### **Anweisung für Installation und Inbetriebnahme**

## **SVB Modbus - Smart Vent Box Modbus** für Antriebe 24 V DC - S12

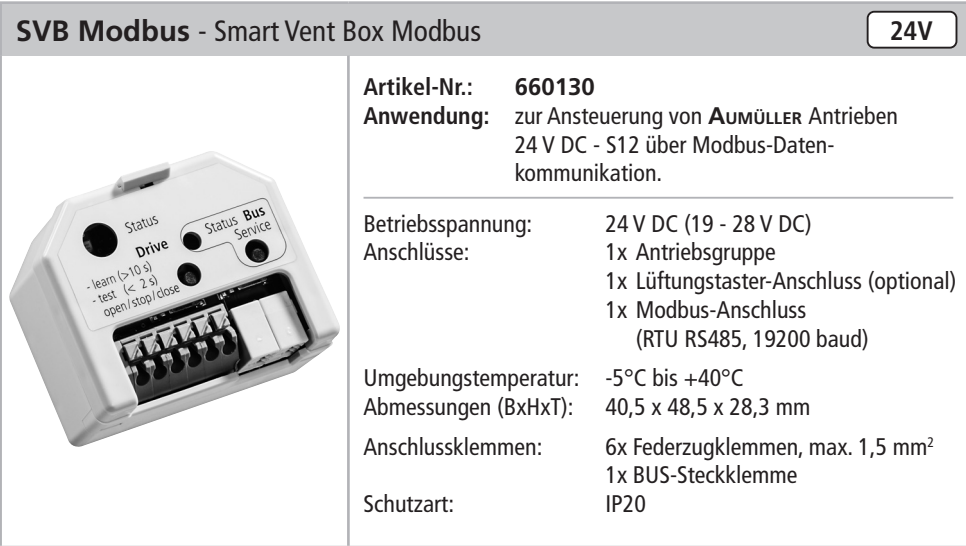

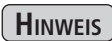

Es dürfen nur **Aumüller-Antriebe** mit der **integrierten intelligenten Regelelektronik S12** angeschlossen werden.

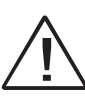

Die angeschlossenen Antriebe müssen einen **gültigen Hub** und eine **gültige Teilnehmernummer** besitzen.

Wird ein einzelner Antrieb angeschlossen muss dieser als **Teilnehmer**

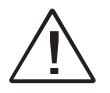

**1 von 1** konfiguriert sein. Anschluss nur durch den Fachbetrieb nach den Richtlinien von VDE und EVU.

### **Installations-Vorbereitung: SVB Modbus - Smart Vent Box Modbus**

### **Erster Anschluss:**

- Vor Inbetriebnahme müssen Spannungsversorgung und Antrieb am **SVB Modbus** angeschlossen sein (siehe Abbildung unten).
- Wird das Modul zum ersten Mal an Spannung gelegt (Linienspannungsrichtung ZU), blinkt die Status-LED rot  $\bullet$ , als Zeichen des uneingelernten Zustandes des Moduls.
- Durch die Betätigung der **Funktions-Taste** für länger als 10s, wird der gültige Hub und die Teilnehmernummer aus dem Antrieb ausgelesen und verarbeitet. Signalisiert wird dies durch ein **rot-grünes Blinken** der **Status-LED** (Dauer: 7 s bis 90 s).
- Sobald die Status-LED grün leuchtet  $\bullet$ , sind alle Daten korrekt eingespielt und das Modul ist einsatzbereit.
- Ab jetzt kann der Antrieb über Modbus- oder Taster-Kommandos bewegt werden.
- Durch Drücken der **Funktions-Taste** kann der Antrieb zu Testzwecken aufgefahren, zugefahren und gestoppt werden.

Erster Tastendruck: AUF Zweiter Tastendruck: STOPP Dritter Tastendruck 7U Vierter Tastendruck: wieder AUF

### **Anmerkungen:**

- Das Modul ist dazu gedacht an Linienspannung in ZU-Richtung betrieben zu werden.
- Sollte die Spannung vom Modul genommen werden, so ist bei erneutem Einschalten eine Bootphase (gekennzeichnet durch **rot-grünes Blinken** der **Status-LED** ) abzuwarten. Sobald die **Status-LED** wieder **grün leuchtet**, ist das Modul wieder einsatzbereit (Dauer: 7 s).
- Wird die Spannung in AUF-Richtung geschaltet, ist das Modul passiv (**Status-LED leuchtet rot** ) und der Antrieb fährt ganz auf.
- Liegt im Antriebssystem ein Fehler vor, so zeigt das Modul an der **Status-LED O** einen Fehler an (**rot**).
- Die Modbus-Status-LED <sup>2</sup> blinkt, wenn das Modul zum Empfangen einer neuen Modul-ID bereit ist (siehe: Konfigurations-Hilfe - Modbus-Schnittstellen). Durch Drücken der Service-Taste kann das Modul in diesen Modus geschaltet bzw. zurückgeschaltet werden.

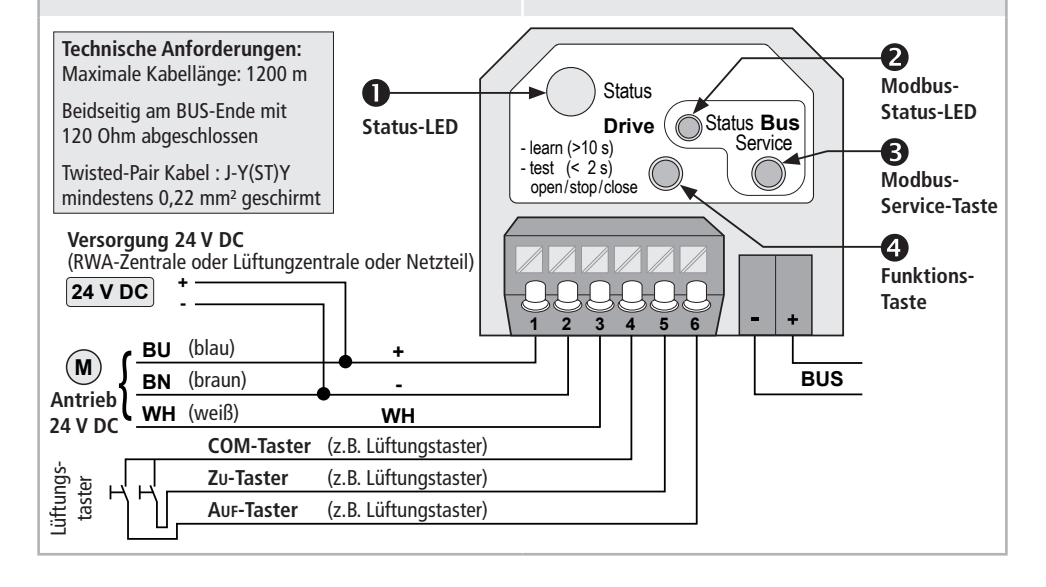

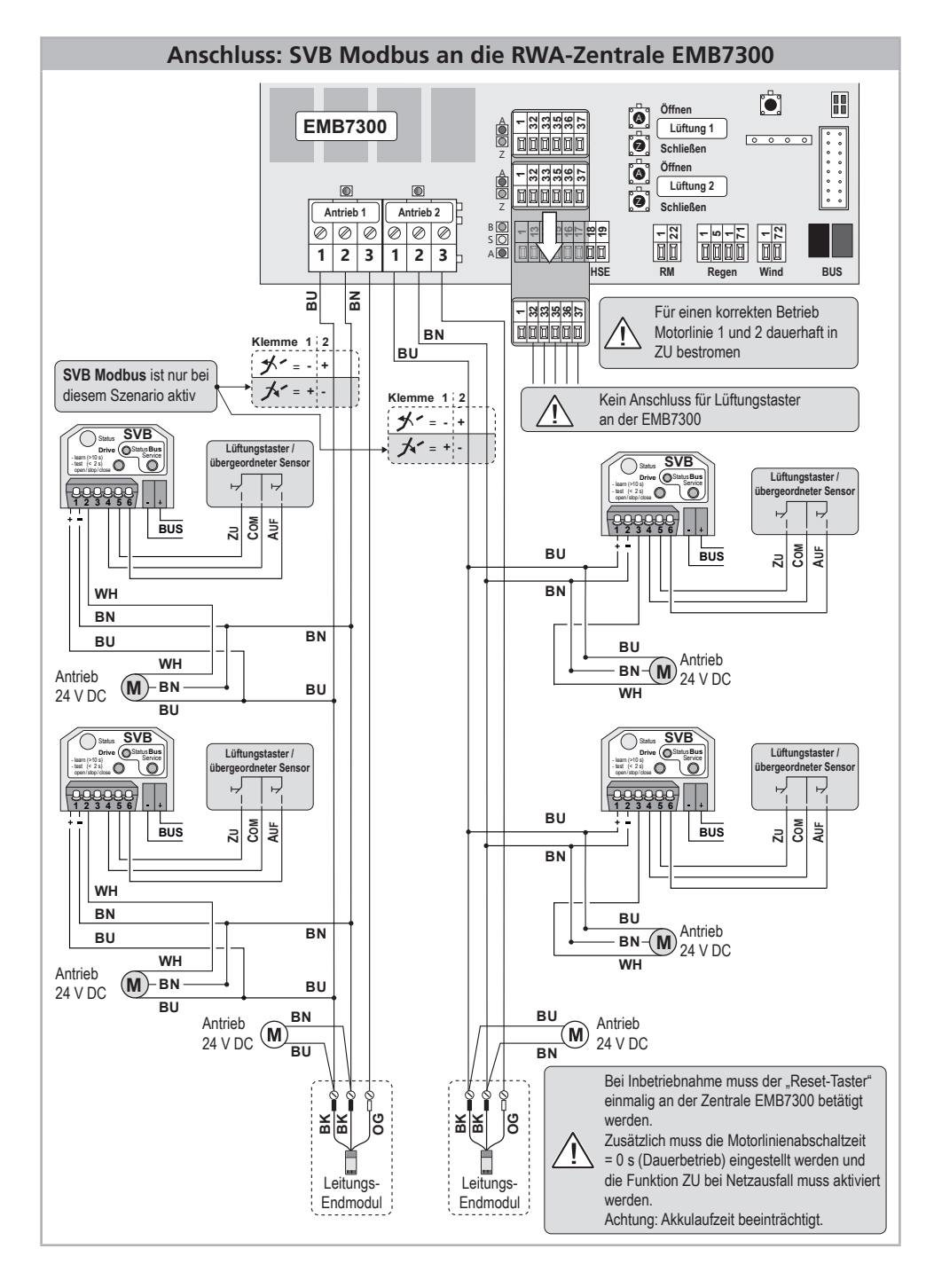

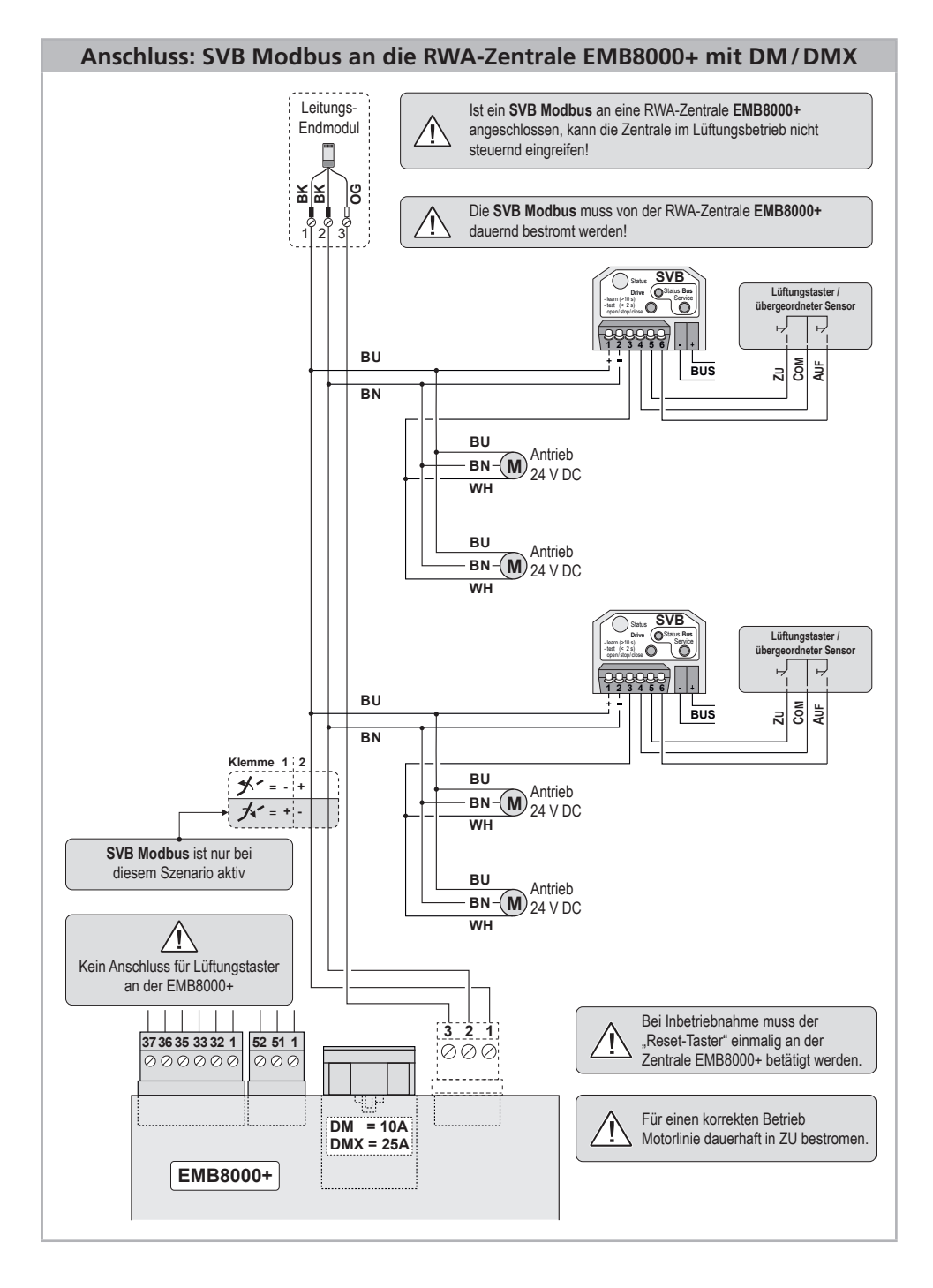

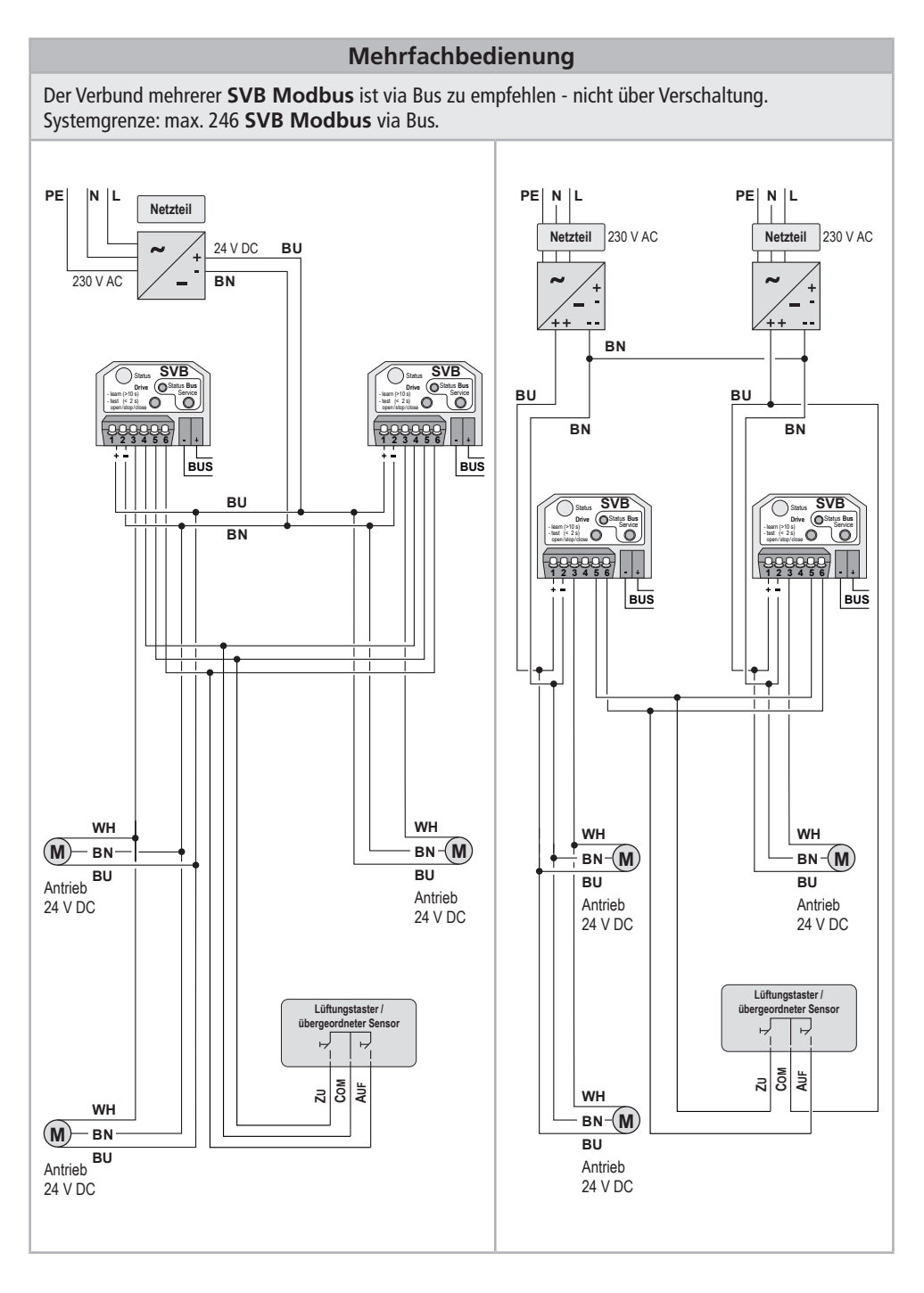

### **Konfigurations-Hilfe - Modbus-Schnittstellen**

### **Allgemeines**

Alle über Modbus ausgetauschten Werte sind Worte zu 2 Byte mit einem Wertebereich von 0...65535. Einzige Ausnahme ist der Poll-Status, bei dem nur 1 Byte übertragen wird. Die Grenzen von Werten werden nur angegeben, wenn sie nicht dem o.g. Wertebereich entsprechen. Für Eingabewerte wird zusätzlich der Standard in () angegeben.

#### **Implementierte Modbus-Funktionen**

Von den möglichen Funktionscodes über Modbus sind folgende im SVB Modbus implementiert: MB\_READ\_HOLDING\_REGISTERS (3)<br>MB\_READ\_INPUT\_REGISTERS (4) MB\_READ\_INPUT\_REGISTERS (4)<br>MB\_WRITE\_SINGLE\_REGISTER (6) MB\_WRITE\_SINGLE\_REGISTER (6)<br>MB\_READ\_EXCEPTION\_STATUS (7) MB\_READ\_EXCEPTION\_STATUS MB\_DIAGNOSTICS (8) MB\_REPORT\_SLAVE\_ID (17)

### **Von den Diagnose-Funktionen unter**

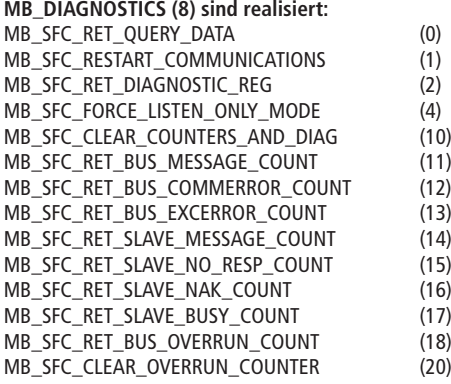

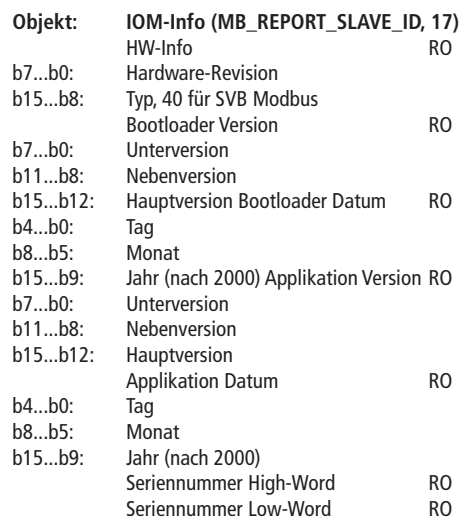

### **Objekt: Poll Status (MB\_READ\_EXCEPTION\_STATUS, 7)** Geänderte Zustände (nur 1 Byte!) RO<br>b0: ZU-Tasteneingang ZU-Tasteneingang b1: AUF-Tasteneingang b2: Meldung Antriebsbewegung<br>b3: Statusänderung Antrieb Statusänderung Antrieb

#### **Objekt: Diagnose**

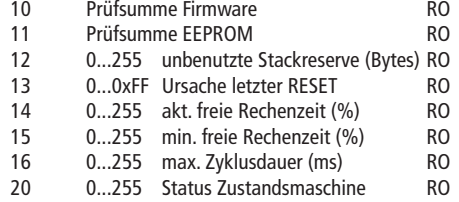

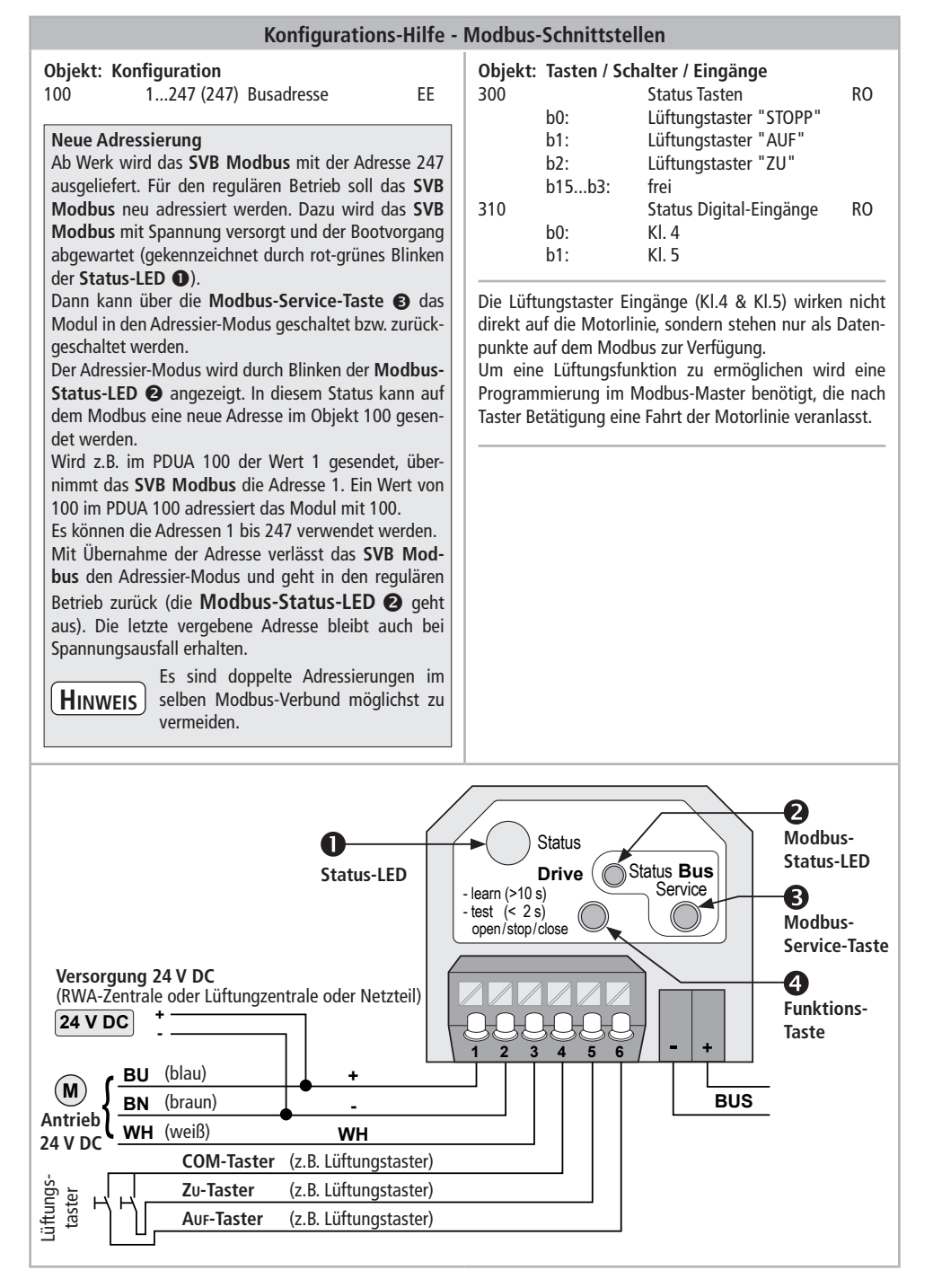

### aumüller.

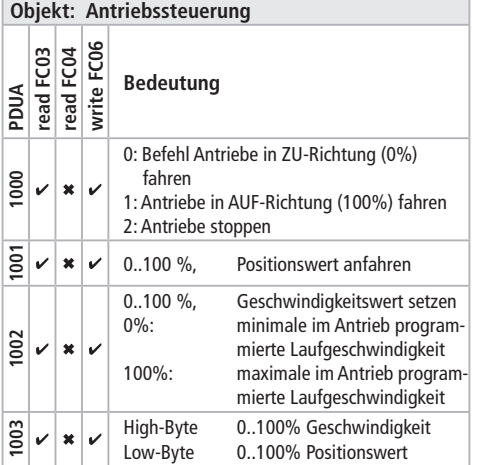

### **Konfigurations-Hilfe - Modbus-Schnittstellen**

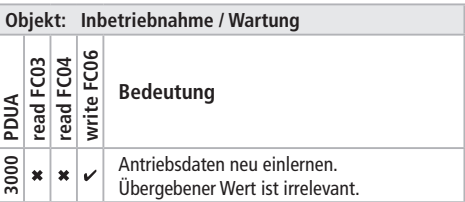

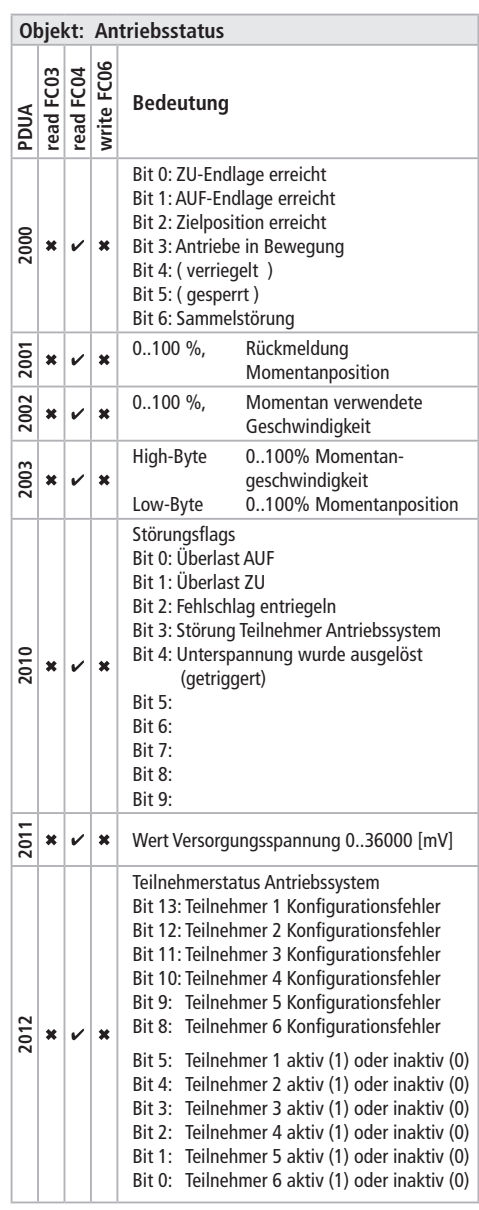

# **Installation and Commissioning Instruction**

# **SVB Modbus - Smart Vent Box Modbus** for drives 24 V DC - S12

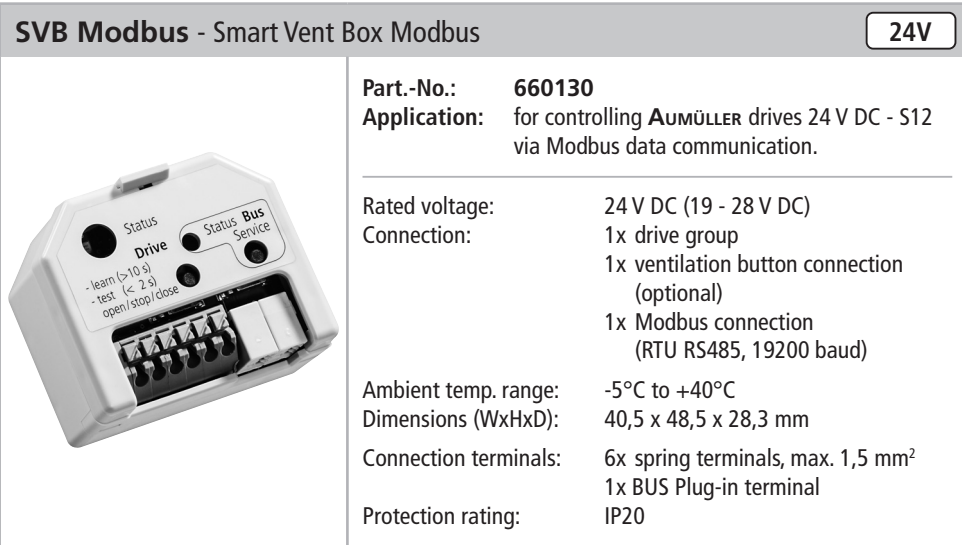

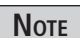

Only **Aumüller drives** with the **Internal Intelligent Control Electronics S12** can be connected.

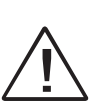

The controlled drives must have a **necessary stroke** and a **controlled participant number**.

If a single drive is connected, it must be a **participant 1 of 1** configured.

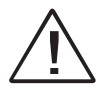

Connection only executed by qualified personnel in accordance with the national guidelines.

### **Installation preparation: SVB Modbus - Smart Vent Box Modbus**

### **First connection:**

- Before commissioning, the power supply and drive must be connected to the **SVB Modbus** (see figure below).
- When voltage is applied to the module for the first time (line voltage direction CLOSED), the **Status-LED** flashes red  $\bullet$ , indicating that the module has not been taught in.
- By pressing the **Function-Button O** for longer than 10s, the valid stroke and the participant number are read out from the drive and processed. This is signaled by the **Status-LED** flashing **red** and **green** (Duration: 7 s to 90 s).
- As soon as the **Status-LED** lights up green  $\bullet$ , all data has been imported correctly and the module is ready for use.
- From now on, the drive can be moved via Modbus or button commands.
- By pressing the **Function-Button**  $\bullet$  the drive can be opened, closed and stopped for test purposes.

First button press: OPEN Second button press: STOP Third button press CLOSE Fourth button press: OPEN again

### **Remarks:**

- The module is intended to be operated on line voltage in the CLOSE direction.
- If the voltage is removed from the module, a booting phase (indicated by the **red-green** flashing **Status-LED (D)** must be awaited when the module is switched on again. As soon as the **Status-LED** lights up **green** again, the module is ready for operation again (Duration: 7 s).
- If the voltage is switched in the OPEN direction, the module is passive (**Status-LED** lights up **red**  $\bullet$  ) and the drive opens fully.
- If there is an error in the drive system, the module displays an error on the **Status-LED** (**red**).
- The **Modbus-Status-LED a** flashes when the module is ready to receive a new module ID (see: Configuration help - modbus interfaces). The module can be switched into or out of this mode by pressing the service button.

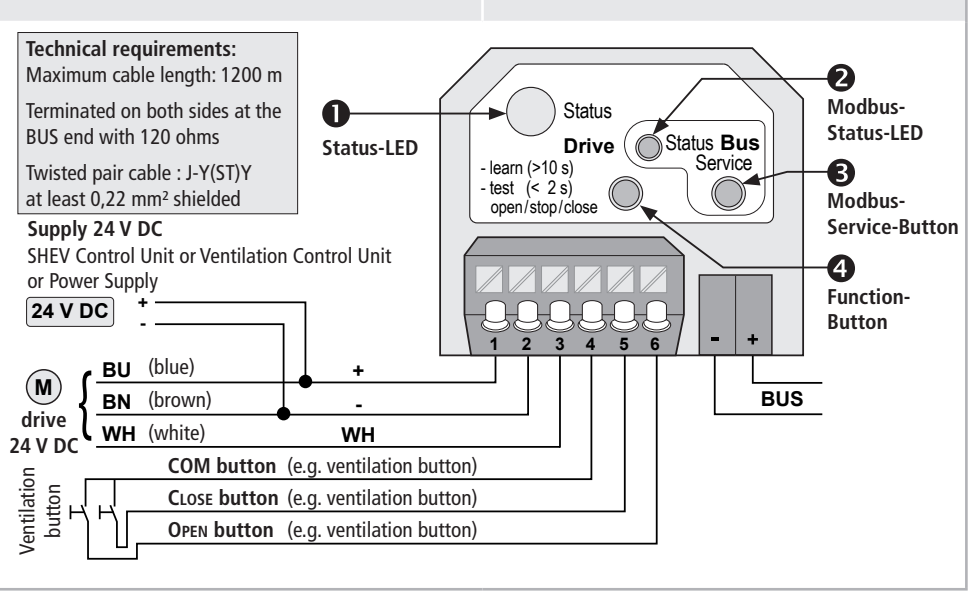

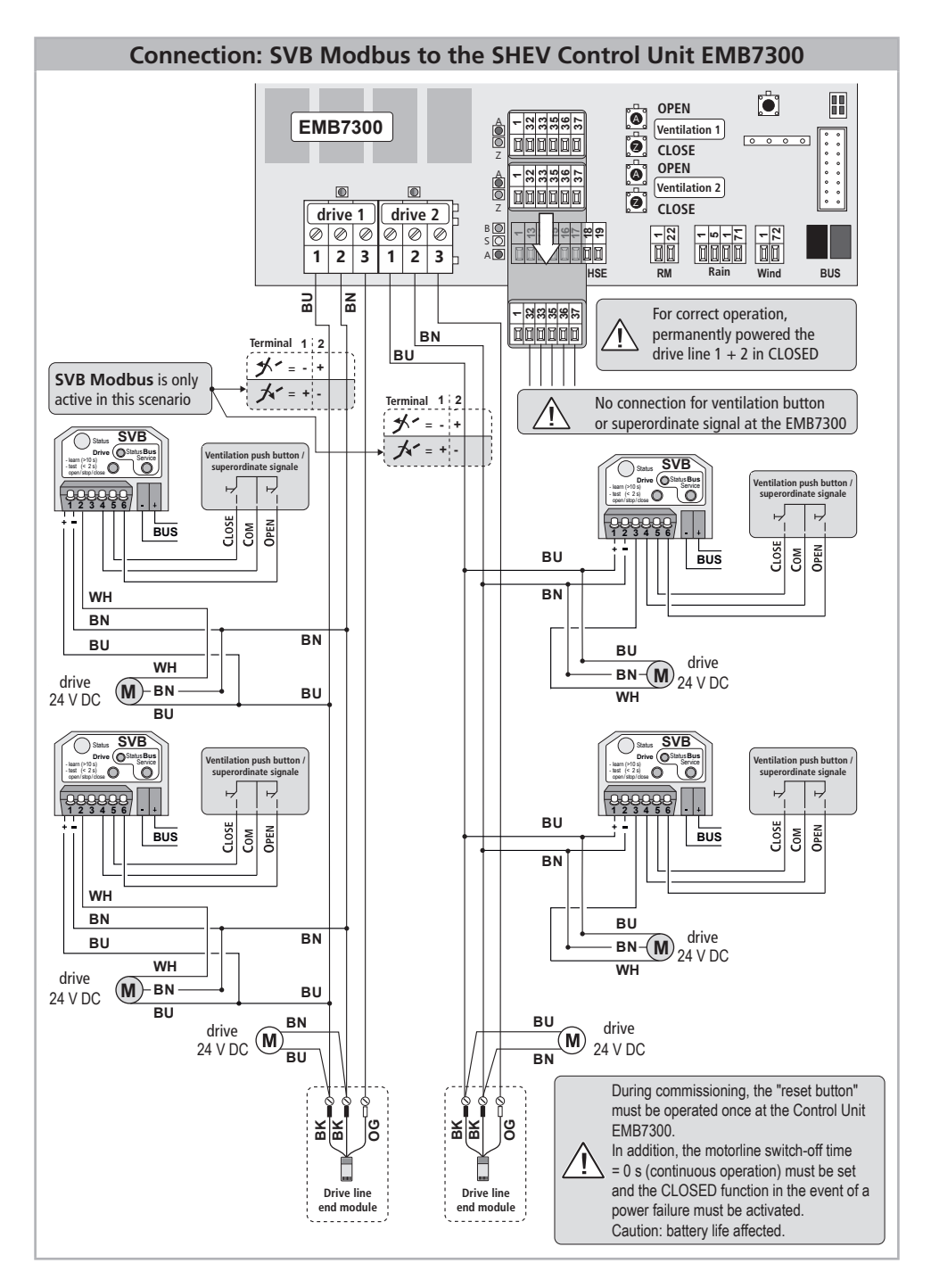

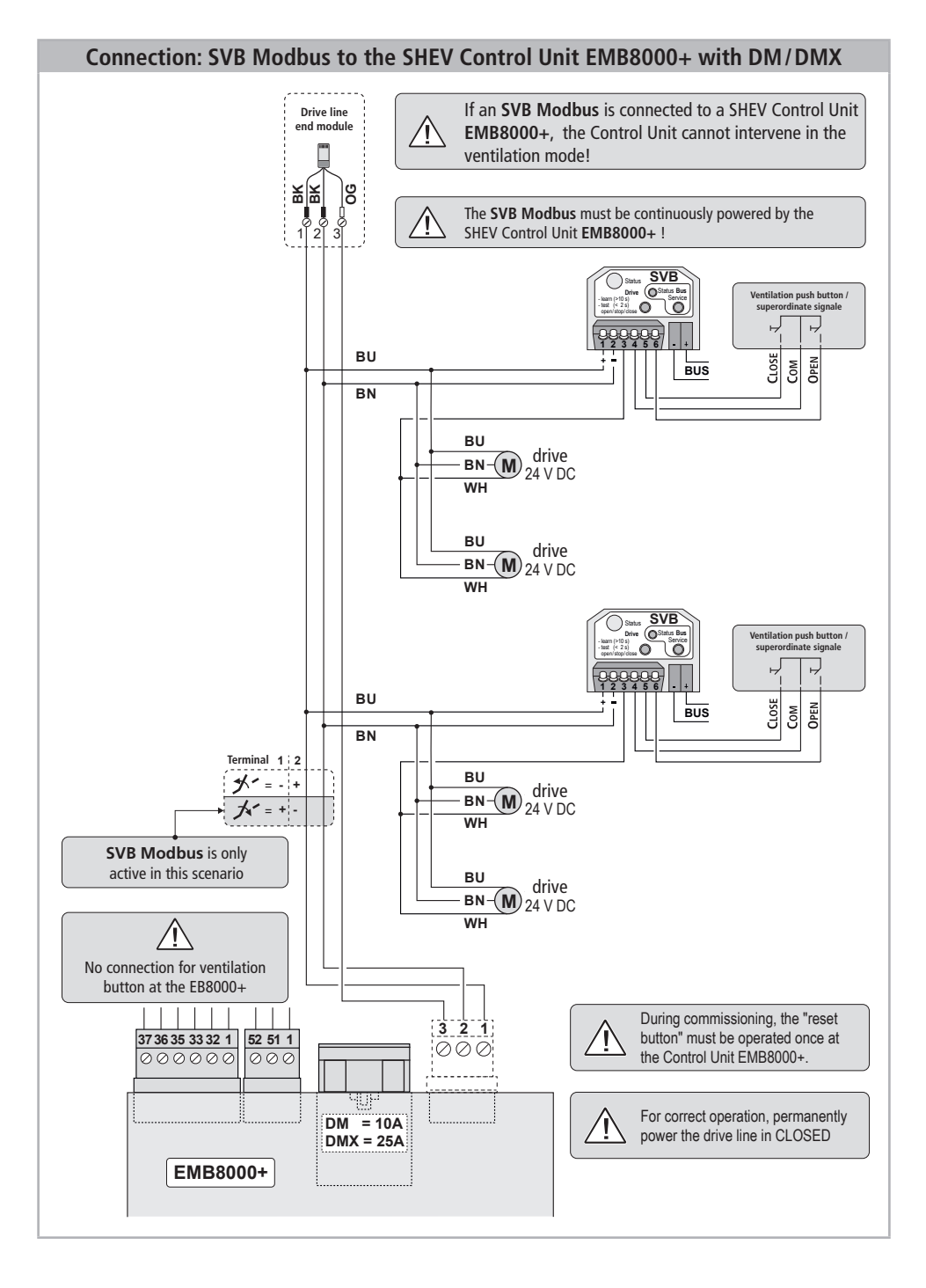

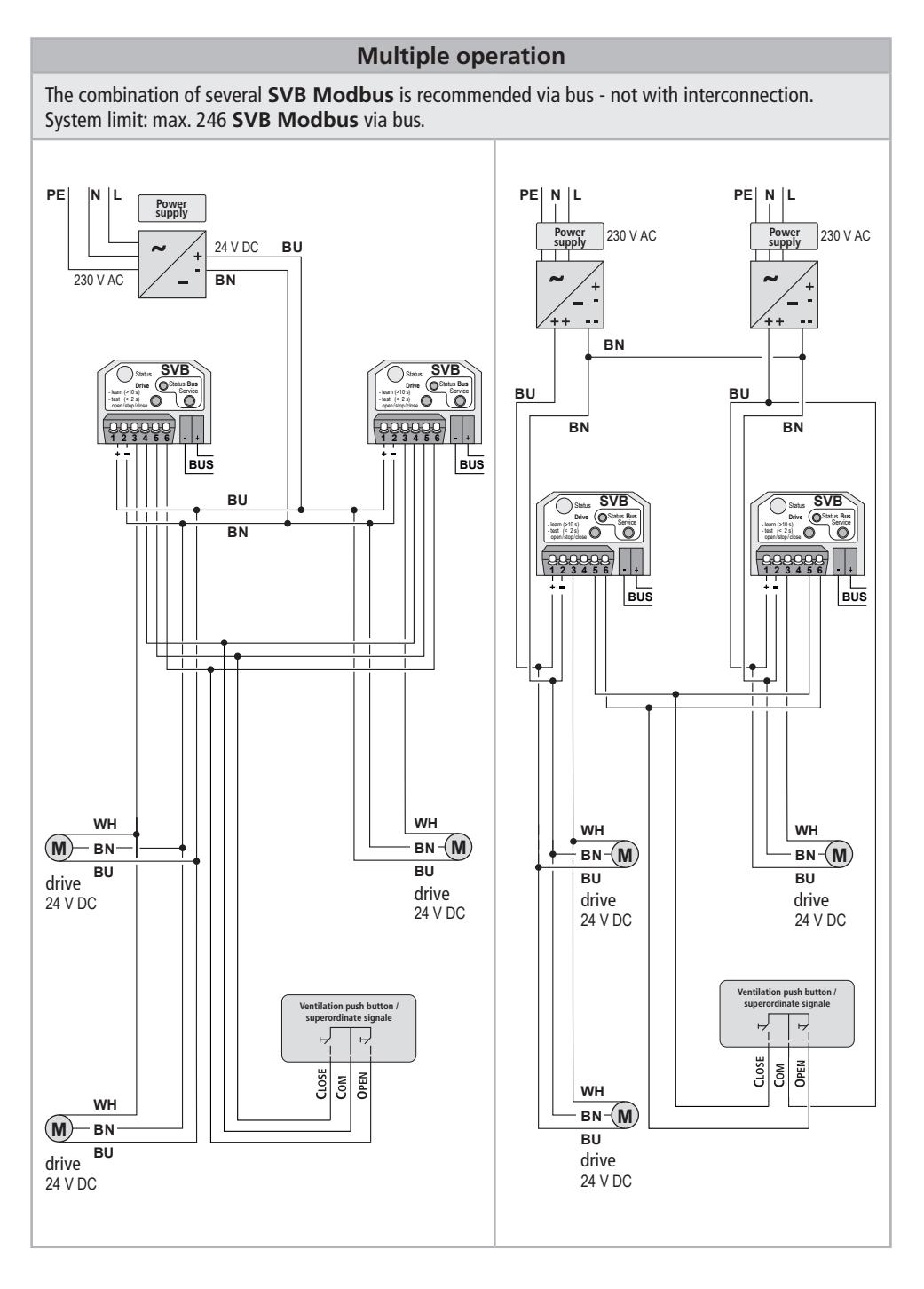

### **Configuration help - Modbus interfaces**

### **General**

All values exchanged via Modbus are 2-byte words with a value range of 0...65535. The only exception is the poll status, where only 1 byte is transferred. The limits of values are only specified if they do not correspond to the above value range. For input values, the standard in () is also specified.

#### **Implemented Modbus functions**

Of the possible function codes via Modbus, the following are implemented in SVB Modbus: MB\_READ\_HOLDING\_REGISTERS (3) MB\_READ\_INPUT\_REGISTERS (4) MB\_WRITE\_SINGLE\_REGISTER (6)<br>MB\_READ\_EXCEPTION\_STATUS (7) MB\_READ\_EXCEPTION\_STATUS MB\_DIAGNOSTICS (8) MB\_REPORT\_SLAVE\_ID (17)

#### **Of the diagnostic functions under**

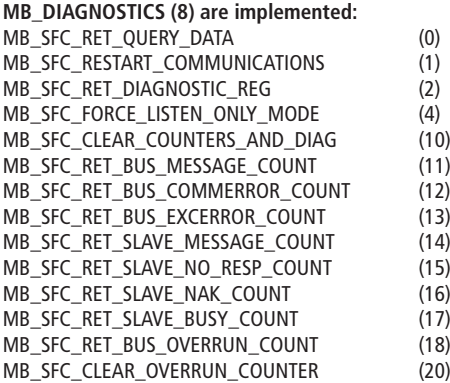

### **Object: IOM-Info (MB\_REPORT\_SLAVE\_ID, 17)** HW-Info RO b7...b0: hardware revision b15...b8: type, 40 for SVB Modbus boot loader version RO<br>b7...b0: minor version b7...b0: minor version<br>h11 h8: minor version minor version b15...b12: major version boot loader date RO b4...b0: day b8...b5:<br>b15...b9: b15...b9: year (after 2000) application version RO minor version b11...b8: minor version b15...b12: major version application date RO<br>day  $b4...b0$ : b8...b5: month b15...b9: year (after 2000) serial number high word RO<br>serial number low word RO serial number low word

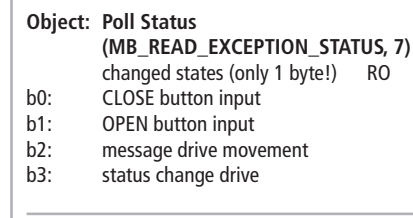

#### **Object: Diagnosis**

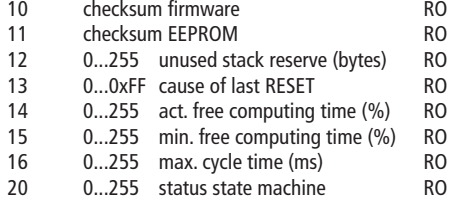

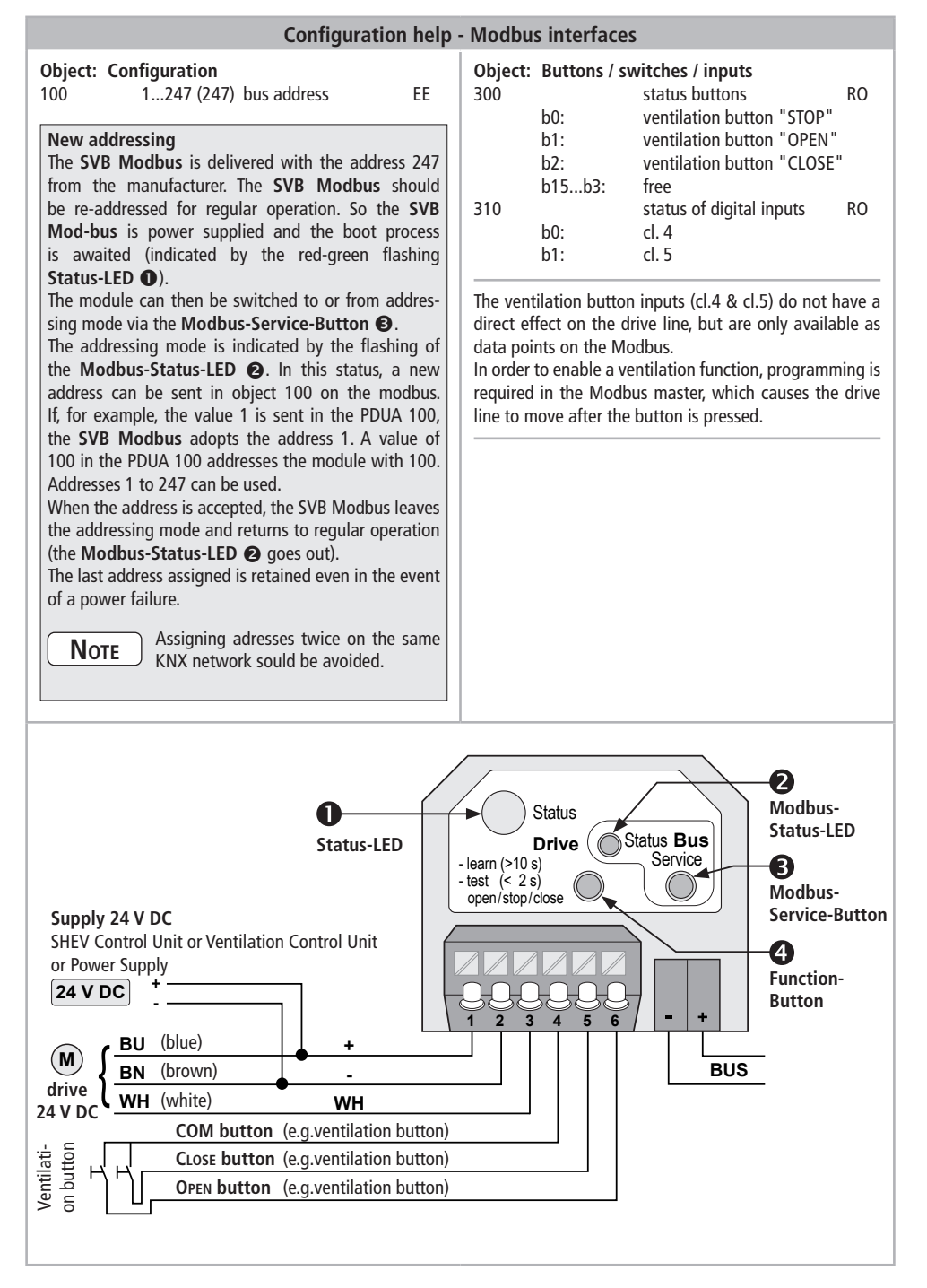

### **Configuration help - Modbus interfaces**

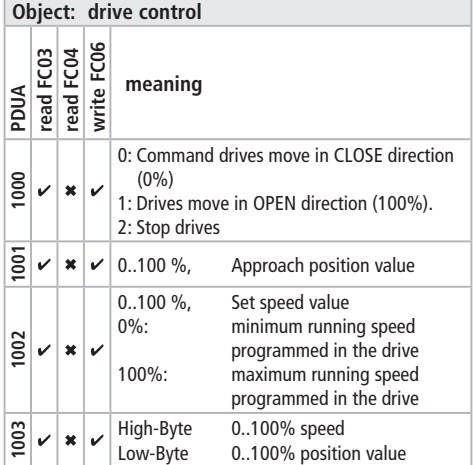

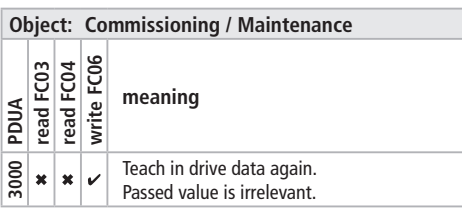

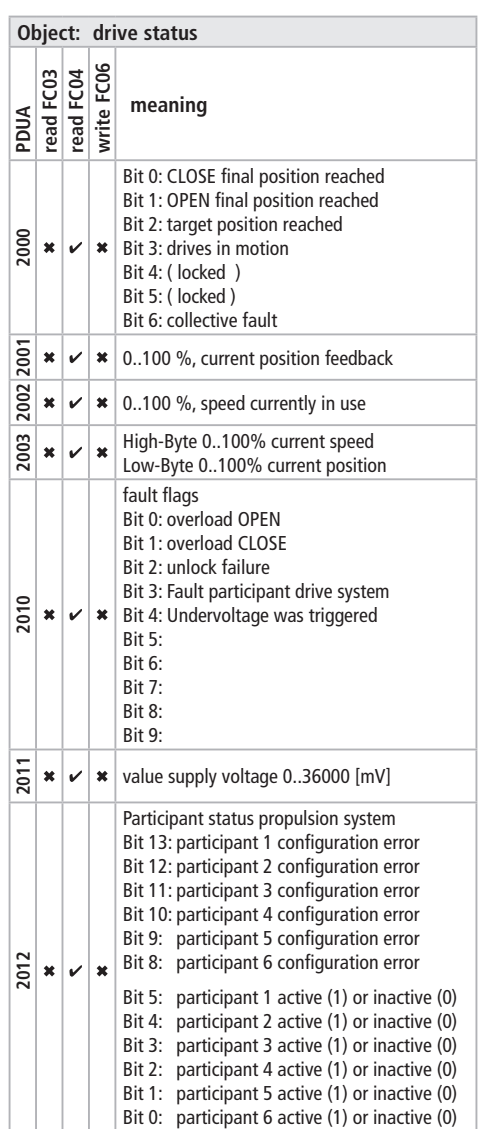

### www.aumueller-gmbh.de

AUMÜLLER AUMATIC GMBH Gemeindewald 11 86672 Thierhaupten

Tel. +49 8271 8185-0 Fax +49 8271 8185-250 info@aumueller-gmbh.de

9000024870\_V0.1\_KW20.2023